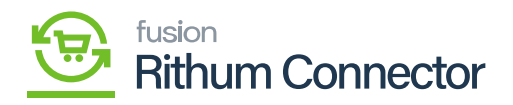

## **Multiple Site Configurations**  $\pmb{\times}$

Moreover, you can establish several stores by using the same **[Site Configurations]**.

After creating Multiple stores, you can activate the **[Active]** Radio button in site Configuration to sync the data to a specific store.

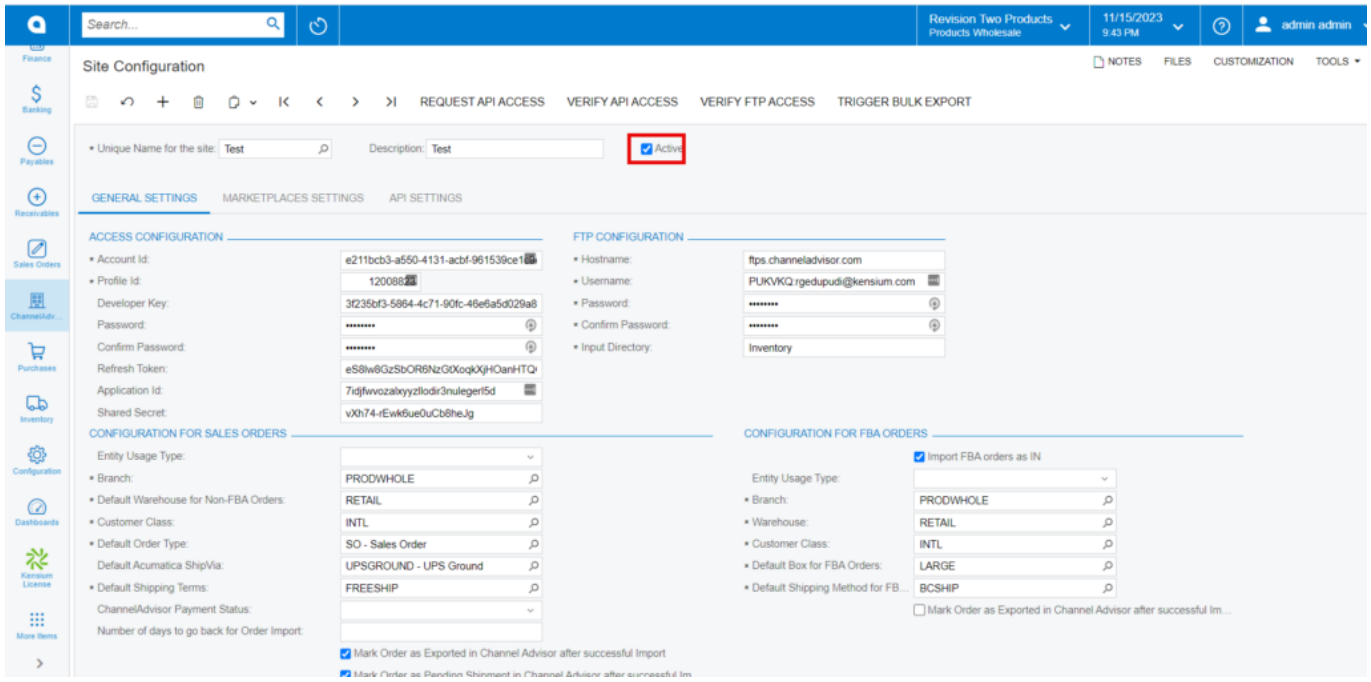

Site Configuration

- The activated store will be available under **[Attributes]** in **[Inventory]**.
- The Active Rithum Connector site will be available in **[Associated Rithum Connector Sites]**.

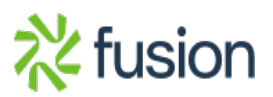

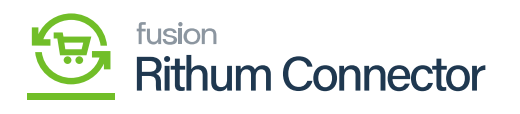

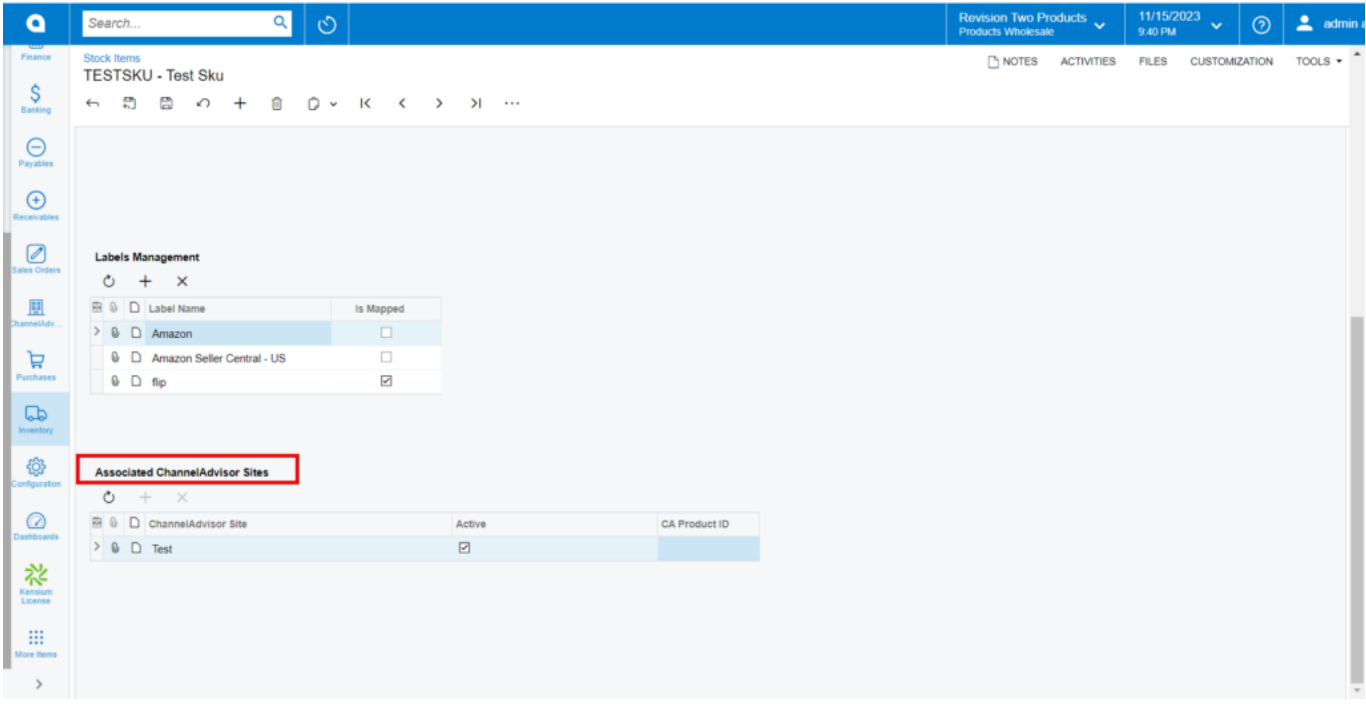

## Associated Rithum Connector Sites

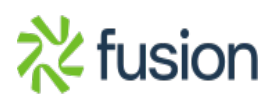